модель, выполненную в 3Ds Max, как наиболее привлекательную, далее следует Blender с 20%, и завершает SolidWorks c 12%.

Подводя итог, выбор программы зависит от целей и особенностей упаковки, которая будет моделироваться. Если необходимо точно передать конструкцию и отсутствуют сложные декоративные элементы, на наш взгляд, можно отдать предпочтение SolidWorks. В случае, когда в приоритете скорость создания 3D-модели (при этом не важны точные конструктивные параметры), лучше использовать Blender. Для максимально яркой и привлекательной визуализации – обратите внимание на 3ds Max. Вместе с тем не стоит забывать о некоторой субъективности представленного анализа, который не учитывает индивидуальных предпочтений пользователей. Рекомендуется опробовать каждую из программ, или просмотреть несколько начальных уроков, чтобы окончательно определится с выбором.

## **Литература**

1. SolidWorks — стандарт трехмерного проектирования [Электронный ресурс]. – Режим доступа: https://sapr.ru/article/6733 – Дата доступа: 17.04.2024.

2. Autodesk 3ds Max [Электронный ресурс]. – Режим доступа: https://ru.m.wikipedia.org/wiki/Autodesk\_3ds\_Max – Дата доступа: 17.04.2024.

3. Руководство Blender [Электронный ресурс]. – Режим доступа: https://docs.blender.org/manual/ru/2.79/getting\_started/about/introduction.html – Дата доступа: 17.04.2024.

## УДК 655.02 **РАЗРАБОТКА УПАКОВКИ ДЛЯ КАРТ ТАРО**

Чумак Э. М., Махнач М. С.

Научный руководитель: к.т.н., доцент Медяк Д. М. Белорусский национальный технический университет

Данная работа является продолжением проекта «Создай свое таро» [1]. В ходе проекта студенты первого и второго курсов специальностей кафедры «Промышленный дизайн и упаковка» в определенном режиме в течение двух семестров создавали свою собственную колоду таро из 22-х карт. Студентами определялась тематика и стиль оформления колоды, каждый выбирал то, что близко именно ему. По окончании проекта у пяти участников были готовы полные колоды карт таро. Для одной из колод было решено разработать тематическую упаковку – картонную коробочку с окошком.

Проектирование картонной упаковки для карт таро выполнялось в рамках курсовой работы по дисциплине «Основы полиграфии».

Колоды карт в основном упаковывают в картонные коробки или тканевые мешочки. В дизайне упаковки часто используются графические изображения, иллюстрации и текстовые композиции на следующие темы: изображения старших и младших арканов с их символическими смыслами, астрологические знаки, мифологические сюжеты, природные элементы, психологические аспекты и символы, связанные с мистикой, духовностью, рунами. В цветовом оформлении упаковки карт таро, зачастую используются следующие гаммы: мистические и темные цвета, такие как черный, синий, фиолетовый, глубокие оттенки красного, создающие загадочную атмосферу или нежные пастельные оттенки, обозначающие магию, мечты, природу и духовность.

Для создания упаковки будут использоваться цифровые оригиналы из интернета. Однако большинство таких изображений имеет низкое качество и нуждается в последующей обработке.

Вид и способ печати упаковки карт – офсетная печать. Она эффективна для больших тиражей, обеспечивает богатую цветопередачу и четкость изображения. Красочность упаковки колоды таро – 4+2 – означает использование четырех основных красок (CMYK) на лицевой стороне упаковки и двух дополнительных на оборотной стороне (например, Pantone или специальные металлические краски) [2].

Дополнительные операции, которые будут использоваться в создании упаковки: вырубка окошка и тиснение фольгой. Операция «вырубка окошка» в полиграфии представляет собой процесс, в ходе которого с помощью специального оборудования вырезают фигурное отверстие или выемку на поверхности упаковки, а после покрывают прозрачной пленкой. Операция «тиснение фольгой» – это процесс, при котором тонкий слой фольги нагревается и припрессовывается к поверхности упаковки. Тиснение фольгой позволяет добавить элемент роскоши упаковке из картона, подчеркнуть определенные детали и в целом создать более эффектную и привлекательную упаковку.

На первом этапе допечатной подготовки выполняется набор текста и подбор изображения для оформления упаковки. Текст является неотъемлемой частью упаковки. Он выполняет как информационную функцию, так и рекламную. Грамотно и правильно набранная и оформленная текстовая информация создает благоприятное впечатление о продукте, повышает престиж производителя [2].

Изобразительный оригинал из интернета нуждался в дополнительной обработке, т.к. имел невысокое качество. В первую очередь в Adobe PhotoShop было увеличено разрешение изображения до 300 ppi, затем была совершена операция по удалению JPEG-артефактов. Для этого изображение было переведено в режим Lab. Каналы a и b были размыты фильтром «Размытие по рамке» с радиусом 3 пикселя, канал L был размыт фильтром «Умное размытие».

Далее, для проверки необходимости дальнейших операций по обработке, была выполнена команда Меню – Просмотр – Предупреждение о выходе за пределы цветового охвата. В результате работы команды часть красного диапазона (платье девочки) стало серым. Следовательно, данный цвет корректно не отобразится при печати, изображение нуждается в цвето- и тонокоррекции. Для этого были применены фильтры «Уровни» и «Цветовой тон/Насыщенность».

Затем было выполнено цветоделение изображения с настройками для мелованной бумаги, печатью стандартными европейскими красками, типом цветоделения GCR. Полученное изображение было сохранено в формате **TIFF.** 

Далее в графическом редакторе CorelDraw создавался оригинал-макет будущей упаковки. Была создана развертка коробки, подобран цвет для оформления, импортированы ранее набранный текст и подготовленное изображение, вставлен штрих-код и необходимые знаки маркировки.

Все элементы упаковки были размещены в соответствии с задумкой дизайнера, продумано расположение будущих отделочных операций: окошка и тиснения фольгой. Окошко будет расположено на месте зеркала на иллюстрации, таким образом через него можно будет увидеть колоду карт, находящуюся в коробке. Серебряной фольгой будет покрываться название колоды «Зеркало души» на всех гранях коробки, что позволит акцентировать название и создаст зеркальный эффект на тексте.

Цифровая цветопроба готового оригинал-макета выполнялась на струйном принтере. Далее создавался PostScript-файл с помощью встроенного в CorelDraw драйвера PostScript-принтера. Так как все операции были выполнены правильно программа разделила макет на четыре канала CMYK.

Дизайн наружной стороны картонной упаковки карт таро представлен на рисунке 1.

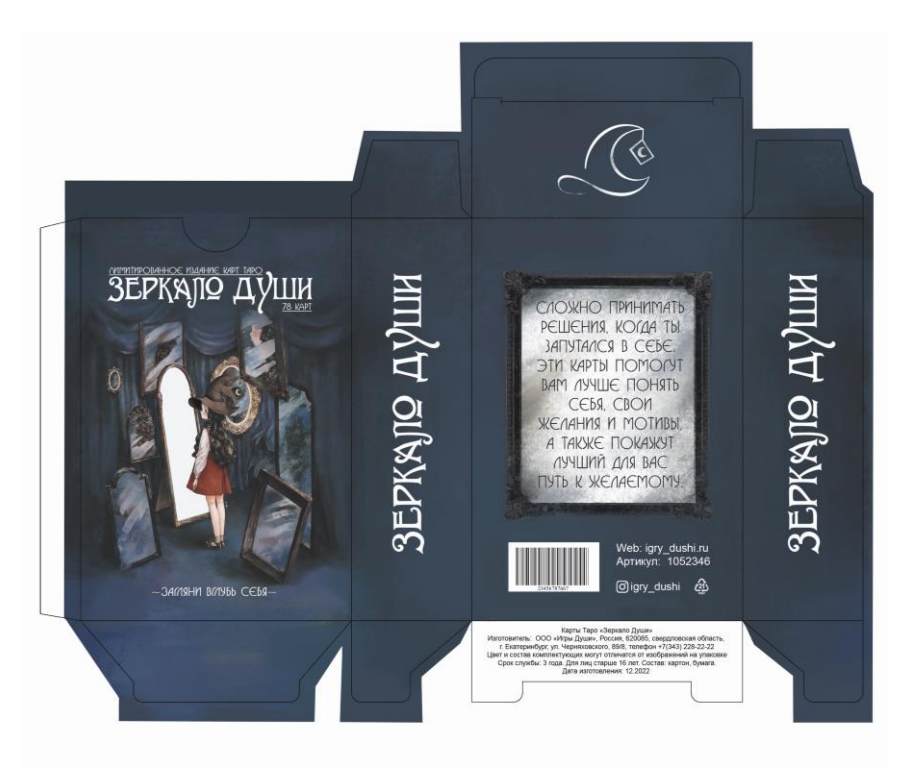

Рисунок 1 – Дизайн наружной стороны упаковки карт таро

Для оформления внутренней части упаковки необходимо было создать повторяющийся узор – паттерн – ассоциирующийся с картами таро. Для этого использовались приемы, применяемые в творческих настольных играх с механикой «Рисование» [3]. Конкретно в данной работе применялся механизм игры «Прорисунки» для поиска картинки-символа карт таро. В качестве исходных примитивов выпали круг, квадрат, треугольник и линия, путем свободных ассоциаций на их основе был подготовлен ряд набросков, наиболее удачный взят для создания паттерна. Базовый элемент был отрисован инструментами «Перо», «Эллипс» и «Прямоугольник», далее дублирован необходимое количество раз. Затем для оформления были подобраны подходящие оттенки из библиотеки Pantone и создан PostScript-файл с каналами. Дизайн внутренней стороны упаковки карт таро представлен на рисунке 2.

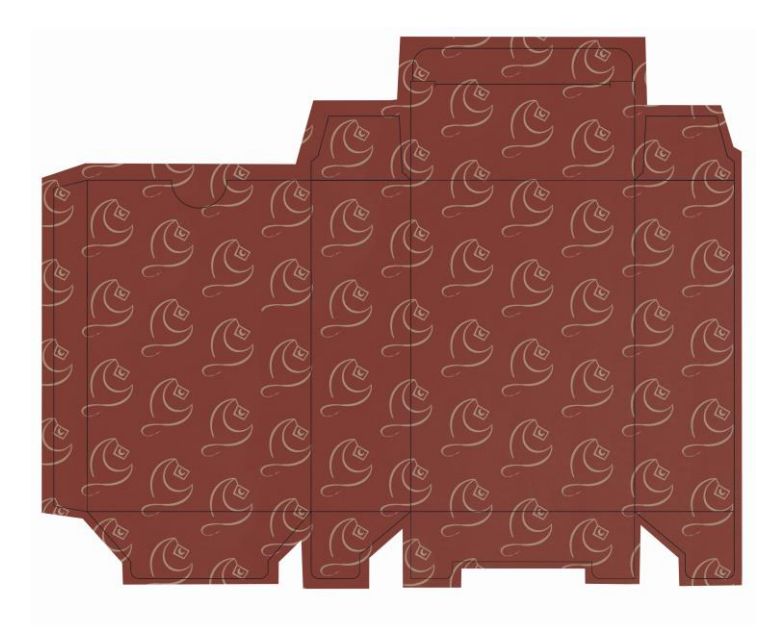

Рисунок 2 – Дизайн внутренней стороны упаковки карт таро

Для создания печатных форм предполагается использовать технологию CtP, а для печати тиража офсетную печать. Далее будет выполняться вырубка упаковки по контуру и биговка, затем тиснение фольгой, заклейка окошка пленкой, фальцовка и склейка упаковки.

Разработанный макет картонной коробки для карт таро можно использовать в реальном полиграфическом процессе. Он соответствует требованиям полиграфической технологии и сочетает в себе результаты нескольких предыдущих творческих проектов.

## **Литература**

1. Махнач, М.С. Творческий проект «Создай свое таро» / М.С. Махнач, Э.М. Чумак. (науч. рук. Медяк Д.М.) НИРС-79 [Электронный ресурс]: материалы 79-й научно-практической конференции студентов, Минск, 20 апреля 2023 г. / Белорусский национальный технический университет; сост. Е. С. Голубцова, А. Н. Шавель. – Минск: БНТУ, 2023. – С. 422-424.

2. Основы полиграфии (лабораторный практикум): пособие для студентов направления 1-36 20 02-01 «Упаковочное производство (проектирование и дизайн упаковки)» специальности 1-36 20 02 «Упаковочное производство (по направлениям)» / сост. Д.М. Медяк. – Минск: БНТУ, 2023. – 48 с.

3. Чумак, Э.М. Анализ настольных игр с механикой «Рисование» / Э.М. Чумак, М.С. Махнач (науч. рук. Медяк Д.М.) НИРС-78 [Электронный ресурс]: материалы 78-й научно-практической конференции студентов, Минск, 19 апреля 2022 г. / Белорусский национальный технический университет; сост. Е. С. Голубцова, А. Н. Шавель, П. И. Мартинович. – Минск: БНТУ, 2022. – С. 82-86.

## УДК 745.511 **ANCIENT CHINESE REDWOOD FURNITURE: EVOLUTION AND MODERN INTERPRETATIONS**

Yang Kang, Синковец Д.П. Научный руководитель: к.т.н. Садовская А.В. Белорусский национальный технический университет

Redwood furniture began in 1405, through the Ming, Qing, late Qing three stages; when Zheng He brought the Chinese silk and porcelain, brought back is the main mahogany, because the mahogany weight, just for ballast (Fig. 1).

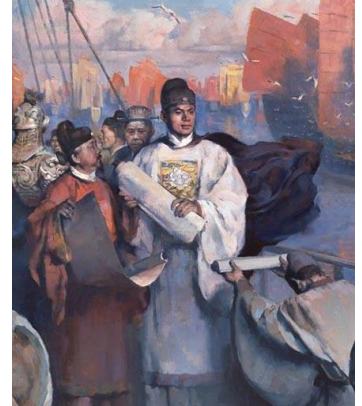

Figure 1 – Zheng He's voyages to the Western Seas

In the Song dynasty, Yuan and early Ming, China's furniture is elm, pine, beech, nanmu and other medium hardness of raw materials, since Zheng he brought back mahogany such as yellow pear, chicken wings and iron wood, some skilled craftsman with these wood hard, fine, good texture mahogany, made more solid, more beautiful, more practical furniture, furniture manufacturing in Ming